# Absenties via Parro

Vanaf nu kunnen ouders via Parro absenties melden.

### **Hoe werkt het?**

U kunt dit doen via de volgende stappen:

- Ga naar het groepenscherm
- Absentie melden

Via deze knop heeft u drie mogelijkheden.

- 1. Een ziekmelding ('s ochtends ziek, 's middags ziek of hele dag ziek)
- 2. Een bezoek aan arts/tandarts
- 3. Verlofaanvraag

Bij keuze 1 en 2 kunt u eventueel een toelichting geven voor de leerkrachten.

# Privacy Voorkeur registreren via Parro

Wij als school doen er alles aan om zorgvuldig en gepast om te gaan met de privacy van kinderen. Omdat het prettig is dat er met ieders specifieke voorkeuren rekening gehouden wordt, en dit tegenwoordig zelfs wettelijk verplicht is, willen wij u vragen om in Parro te kijken of de Privacy voorkeur nog actueel is en dit waar nodig aan te passen.

### **Hoe werkt het?**

U kunt dit doen via de volgende stappen:

- Ga naar het groepenscherm
- Tik op Privacy-voorkeuren
- Geef per kind aan wat de voorkeuren zijn, via de stipjes op het potloodje achter het kind.

### **Wat zijn de voordelen voor U als ouder/verzorger?**

Op deze manier kunt u met een paar kliks doorgeven waar u wel en juist geen toestemming voor geeft.

Via onderstaand filmpje worden deze stappen nog eens uitgelegd.

Privacy [aanpassen](https://youtu.be/DrjSglNy-K4) in Parro

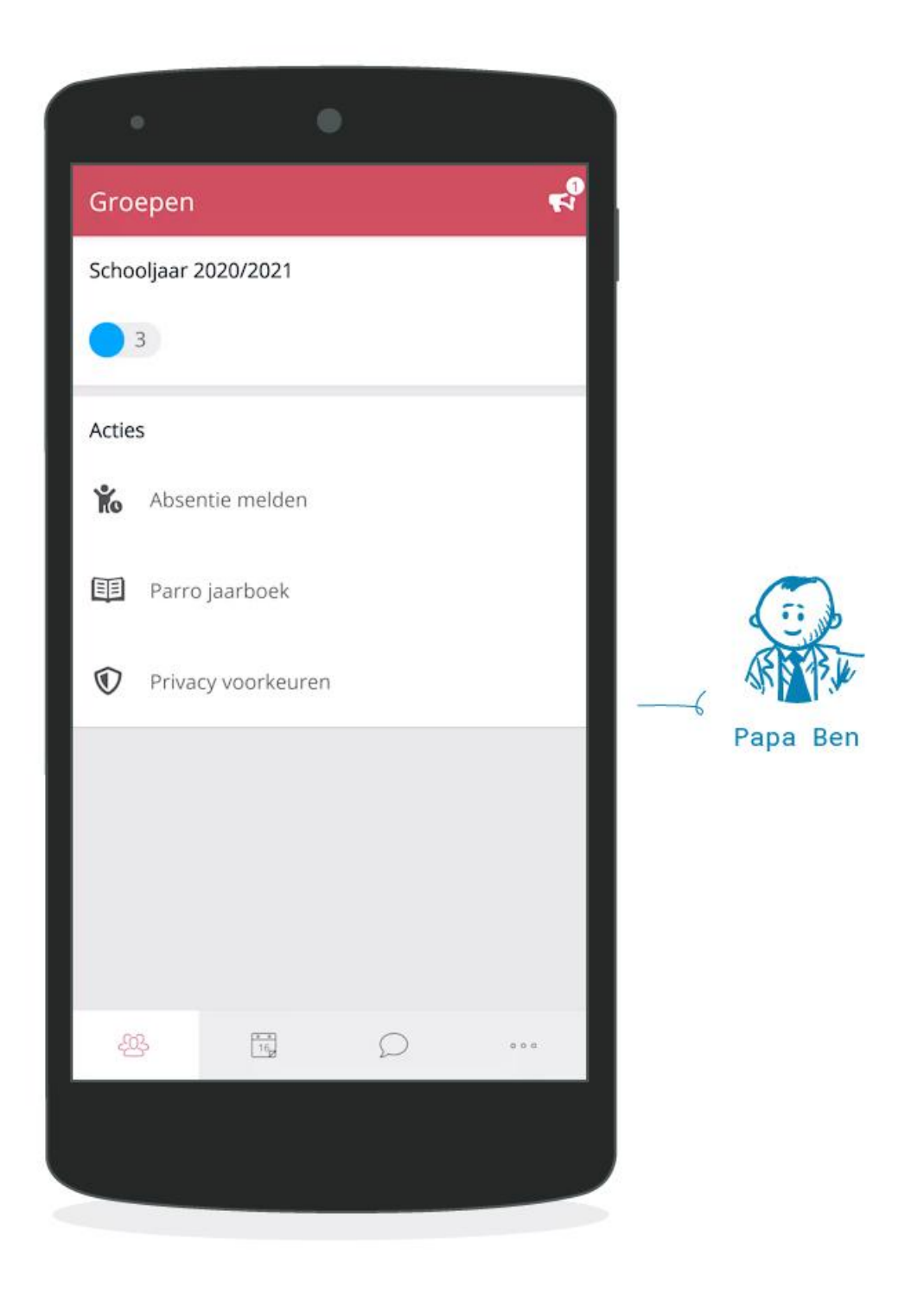